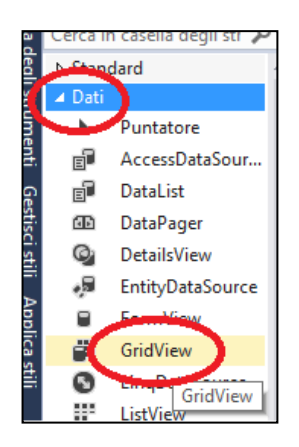

# **IL CONTROLLO WEB "GRIDVIEW" NELLE PAGINE ASPX**

#### *La classe GridView e la Visualizzazione di Tabelle di Dati in una Pagina ASPX*

Il controllo web **GridView** permette di visualizzare con facilità una *Tabella di Dati* su una pagina web ASPX.

- Nella *Casella degli Strumenti* di Visual Studio, il *controllo GridView* è presente nel **gruppo Dati** (figura a sinistra).
- Una volta posizionato sulla *finestra di progettazione* della pagina ASPX, il *controllo GridView* appare come nella figura a destra.

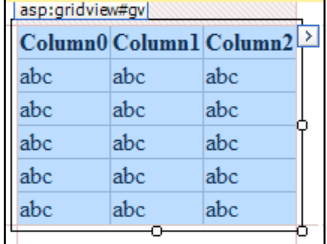

E' necessario anzitutto accedere a un **DataBase** (o a un *File*), **caricare la tabella di dati** da visualizzare in un **oggetto DataTable** e successivamente **Associare l'oggetto DataTable al controllo GridView**, che provvede a visualizzare i dati sulla pagina ASPX.

Il *GridView* è analogo al controllo di form *DataGridView*, utilizzato nelle normali applicazioni Windows Form, ma al contrario di esso, **non ha una capaticà autonoma di memorizzare i dati al proprio interno**: deve essere sempre associato ad una *sorgente dati*, tipicamente un oggetto *DataTable*.

Per **Associare un DataTable a un controllo GridView**, si usano la **proprietà DataSource** e il **metodo DataBind**.

 In questo esempio, **gv** è il nome del *controllo GridView* presente sulla pagina ASPX e **dt** è il nome del *DataTable* in cui sono stati preventivamente caricati dati provenienti da un DataBase o da un File:

> **gv.DataSource = dt; gv.DataBind ( );**

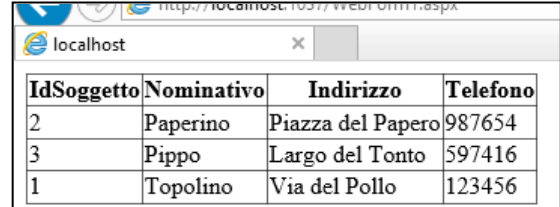

Queste semplici operazioni sono sufficienti a visualizzare automaticamente l'intera tabella di dati sulla pagina.

### *Personalizzazione delle Colonne in un controllo GridView*

Il controllo GridView compone automaticamente la tabella secondo dei criteri standard che potrebbero non soddisfare le esigenze del programmatore. E' allora possibile applicare una **Composizione Personalizzata delle Colonne**.

La **proprietà AutoGenerateColumns** (normalmente impostata a True) può essere posta a False per **Disattivare la Composizione Automatica delle Colonne** in un GridView.

Si noti come l'impostazione di AutoGenerateColumns và effettuata *prima di associare il GridView al DataTable*:

```
gv.AutoGenerateColumns = False;
gv.DataSource = dt;
gv.DataBind ( );
```
Se si disattiva la generazione automatica delle colonne, è necessario **definire manualmente la struttura delle colonne** del GridView.

E' possibile **Personalizzare le Colonne di un GridView** in modo *interattivo*, direttamente dalla *Finestra di Progettazione*, scegliendo il **comando Modifica Colonne**, accessibile dal **pulsante >,** situato nell'angolo in alto a destra del controllo GridView.

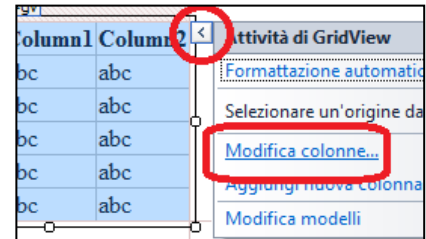

La conseguente **finestra Campi**, consente di definire liberamente le colonne da visualizzare, la loro tipologia (dati testuali, immagini, checkbox, pulsanti, link, ecc.) e le relative proprietà per la personalizzazione delle colonne stesse.

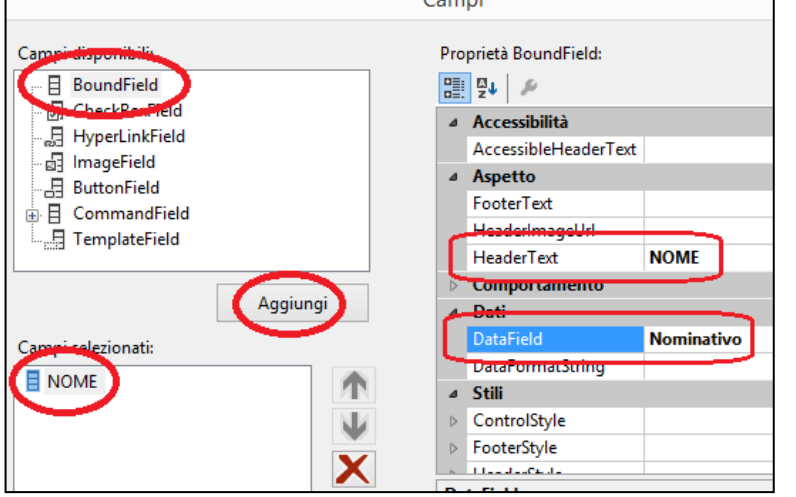

Per **Creare una Nuova Colonna**, sceglierne la **Tipologia** e fare click sul **pulsante Aggiungi**.

 Le tipologie disponibili sono diverse: è possibile visualizzare colonne con *dati numerici o alfanumerici* (**BoundField**), o *booleani* (**CheckBoxField**) ma anche colonne di *hyperlink*, di *immagini*, di *pulsanti di comando* e anche colonne basate su un *controllo web liberamente definito* (*TemplateField*).

La **sezione Campi Selezionati** elenca tutte le colonne create: è possibile **Selezionare**, **Eliminare** e **modificare l'Ordine** delle colonne.

Selezionata una colonna, è possibile accedere alle **Proprietà della Colonna**.

La **proprietà HeaderText** determina l'**Intestazione** che appare in testa alla colonna selezionata, sulla pagina web. Questa proprietà imposta anche il nome che appare, per la colonna, nella *sezione Campi Selezionati*.

La **proprietà DataField**, di *fondamentale importanza*, stabilisce **da quale Colonna del DataTable devono essere prelevati i dati da visualizzare nella colonna del GridView** di cui si sta impostando la proprietà stessa.

- In pratica, **la proprietà DataField "associa" alla relativa colonna del GridView, una colonna del DataTable**. Senza questa associazione, il GridView non saprebbe "da dove prelevare" i dati da visualizzare e la colonna del GridView *resterebbe in bianco*. Si ricordi che il GridView viene sempre "agganciato" a un DataTable con la proprietà DataSource.
- Se *la proprietà DataField* indica **una colonna che NON ESISTE nel DataTable**, **si verifica un errore** in fase di generazione della pagina ASPX.
- Nell'esempio riportato nella figura, saranno i dati presenti nella *colonna Nominativo del DataTable* a essere visualizzati nella *colonna NOME del GridView*.

La **proprietà DataFormatString** consente di stabilire in che "forma" deve essere visualizzato il dato nella colonna: anzitutto è possibile **definire liberamente la stringa (cioè la sequenza di caratteri) da visualizzare** e, in essa, si indica **la posizione in cui si desidera posizionare il dato, con la notazione {0}**.

 Ad esempio, se una *colonna Id* del GridView, contiene la "numerazione" dei soggetti elencati, si può abbellire la visualizzazione della tabella, impostando la *proprietà DataFormatString della colonna Id* con la stringa: **N. {0}**

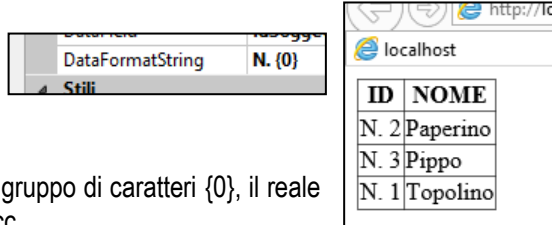

In tal modo il GridView visualizzerà la colonna sostituendo ogni volta al gruppo di caratteri {0}, il reale valore del campo, ottenendo così la visualizzazione **N. 1 N. 2** … ecc.

Questa proprietà permette, fra l'altro, di **definire il Formato per i Dati Numerici** (*numeri interi, numeri con decimali, valute, percentuali, date, ore,* ecc.), usando la **notazione {0:***x***}**, dove "x" è **una singola lettera che specifica il formato numerico desiderato**.

 Ad esempio, se una *colonna Prezzo* del GridView, contiene un importo in Euro, è possibile impostare la *proprietà DataFormatString della colonna Prezzo* con la stringa: **{0:C}** ove la lettera "C" sta per "currency" ossia "valuta". Si ottiene  $€ 2.00  $€ 3.00$  ecc.$ 

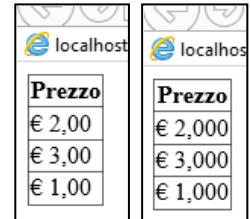

 Allo stesso modo è anche possibile specificare il **numero di decimali** desiderati, **indicandone il numero dopo la lettera: {0:C3}** (vedi figura più a destra).

Per conoscere *l'elenco di tutte le opzioni per la formattazione dei valori numerici*, si vedano gli ultimi paragrafi.

#### *Personalizzazione dell'Aspetto Grafico di un controllo GridView*

Il controllo GridView, come ogni altro elemento html in una pagina web, esso **eredita uno Stile dell'Elemento HTML che lo contiene**. Se non altrimenti specificato, diversi aspetti grafici del GridView sono determinati da questo.

- Ad esempio, se il *tag html del controllo GridView* è "racchiuso" in un *tag html DIV* e ad esso è applicato uno *stile* che stabilisce il tipo (Arial) e le dimensioni (small) del carattere …
	- <div **style="font-family:Arial;font-size:small"**> … elemento DIV con uno stile
		- <asp:GridView ID="gv" runat="server" … … tag html del controllo GridView
	- … allora anche il GridView viene visualizzato con le indicazioni espresse nello stile del DIV.

In alternativa, il controllo GridView permette un **completo controllo del proprio aspetto grafico** grazie a *una serie di Proprietà che consentono di specificare lo Stile delle varie parti* che lo compongono.

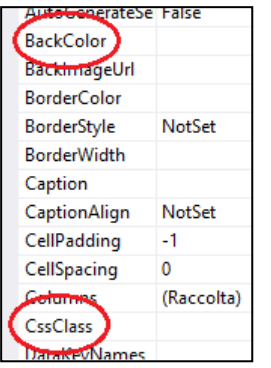

Anzitutto, come ogni altro controllo web ASPX, il GridView prevede le solite e note **proprietà grafiche generali**, *comuni a tutti i controlli*, che ne influenzano la rappresentazione (**BackColor, ForeColor, Font***, ecc.*).

E' disponibile anche la **proprietà CssClass** che permette di specificare il **Nome di uno Stile** *definito nella pagina* o in un *Foglio di stile* (**.css**) allegato alla pagina, applicandone, con una sola impostazione, tutte le regole in esso contenute.

<sup>Vy</sup> Come è noto i *Fogli di Stile* (CSS) in HTML, permettono di raggruppare le definizioni di molte caratteristiche grafiche: se "centralizzati" in un file CSS applicato a tutte le pagine di un sito web, consentono di uniformarne efficacemente l'aspetto grafico.

Generalmente, le *proprietà specifiche del controllo* "sovrascrivono" quelle dello *stile specificato tramite la proprietà CssClass* e queste ultime, "sovrascrivono" quelle *ereditate dall'elemento html* che contiene il controllo GridView.

Per controllare l'aspetto grafico delle sue varie componenti (*testata, righe, colonne, celle*, ecc.), sono previste delle proprietà specifiche che chiameremo **Proprietà di Stile***.* 

 Le *Proprietà di Stile* disponibili sono molte, proprio perché il GridView è un oggetto complesso con diverse "componenti": *HeaderStyle, FooterStyle, RowStyle, SelectRowStyle, PagerStyle*, ecc. Come si vede esse sono facilmente riconoscibili perché *terminano con la parola "Style"*.

Le *Proprietà di Stile* sono articolate in diverse *s***ottoproprietà** *per stabilire i singoli aspetti dell'aspetto grafico.* Anch'esse prevedono una **sottoproprietà CssClass** per **specificare il Nome di uno Stile** da applicare in blocco, proprio come per la proprietà CssClass globale.

 Nella figura a destra è visualizzata una porzione delle proprietà del controllo GridView: si può vedere la **Proprietà di Stile "HeaderStyle"** (*stile della testata*) che è "esplosa" nelle sue *sottoproprietà* (*BackColor, BorderColor, ecc.*). Fra esse è presente la **proprietà CssClass** che permette di **indicare direttamente il Nome di uno Stile** definito nella Pagina o in un file CSS.

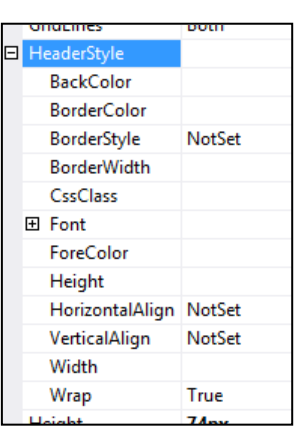

E' possibile **Controllare l'aspetto grafico di ogni Singola Colonna** del GridView, accedendo alle *Proprietà di Stile* presenti fra le proprietà delle colonne, nella già vista *finestra Campi*.

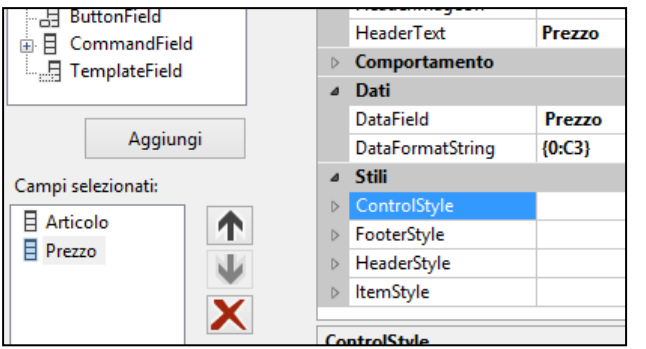

Per ogni singola colonna definita sono disponibili le seguenti *Proprietà di Stile*:

- **ControlStyle** opera sul "*Controllo*" (ossia *TextBox, CheckBox, Immagine, Pulsante*, ecc.) della colonna;
- **FooterStyle e HeaderStyle** operano sulla "*Testata*" e sul "*Piede*" della colonna;
- **ItemStyle** opera sulla "cella" della colonna;

Fra le sottoproprietà più importanti di *ItemStyle*, oltre a quelle note, è utile evidenziare:

- la **proprietà Width** che consente di specificare la **Larghezza della Colonna**.
- Come per le *misure utilizzate negli stili HTML* anche qui è possibile esprimere la larghezza in **pixel** (es.: 200px), in **centimetri** (3cm), ecc.
- le **proprietà HorizontalAlign e VerticalAlign** per l'impostazione degli **Allineamenti** del dato all'interno della cella.
- la **proprietà Wrap** per consentire o no il ritorno a capo automatico del testo.
- la **proprietà Font** (e le sue sottoproprietà) per definire **Tipo, Dimensioni, ecc. del Carattere** da usare che, quindi, può essere *diversificato da colonna a colonna*.
- la solita **proprietà CssClass** per specificare il Nome di uno Stile e applicare alla cella della colonna.

Le *proprietà Width e HorizontalAlign* esistono anche come *proprietà "globali"* del GridView.

La **proprietà globale Width** consente di **Forzare la Larghezza dell'intero controllo GridView a uno specifico valore**: la larghezza delle singole colonne sarà "distribuita" sulla larghezza complessiva che è comunque "bloccata" al valore specificato.

 Se non si impostano valori nè per la *proprietà Width globale* né per la *proprietà Width delle singole colonne*, la larghezza della tabella **viene "adattata" automaticamente al contenuto**: in tal modo la larghezza complessiva varia a seconda dei dati. A volte questa "variabilità" può essere dannosa ai fini del controllo del layout complessivo della pagina.

La **proprietà globale HorizontalAlign** permette di controllare **l'Allineamento Orizzontale dell'intero GridView** che, non essendo un elemento "testuale", non risente delle impostazioni di allineamento dei normali stili HTML.

### *Pulsanti di Comando nelle Colonne di un controllo GridView*

E' molto ricorrente che un GridView serva a elencare delle istanze allo scopo di selezionarne una ed effettuare su di essa una o più specifiche operazioni.

 Ad esempio, in una Rubrica Telefonica "on-line", il GridView, oltre a *visualizzare* i Nominativi presenti in rubrica, deve anche consentire di *selezionare* uno di essi allo scopo di *modificare* i suoi dati o di *eliminare* il nominativo dalla rubrica stessa.

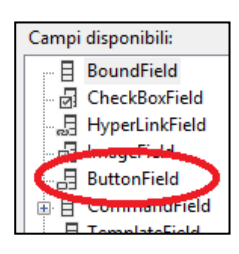

Per consentire l'**Esecuzione di una Operazione su una delle Righe** del GridView, è consigliabile utilizzare una **Colonna di tipo ButtonField**.

*In ogni cella* della colonna di tipo ButtonField **appare un pulsante distinto**: l'utente, effettuando un click su uno di essi indica esplicitamente "*su quale riga*" desidera effettuare l'operazione prevista dalla colonna.

- $\mathbb{W}_{\mathbb{Z}}$  E' possibile creare più colonne di tipo ButtonField per consentire diverse operazioni.
- <sup>W</sup> Ad esempio, nella Rubrica Telefonica "on-line", sono previste due colonne di tipo ButtonField (in figura sono cerchiate in rosso e verde): una per la Modifica dei dati (pulsanti |....) di un nominativo, l'altra per l'Eliminazione (pulsanti | X ).

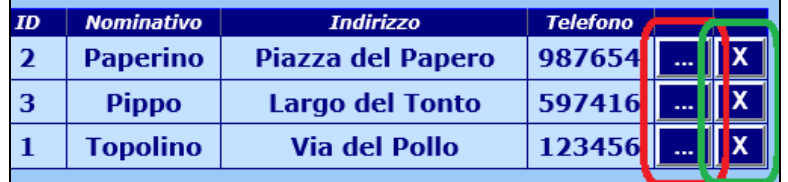

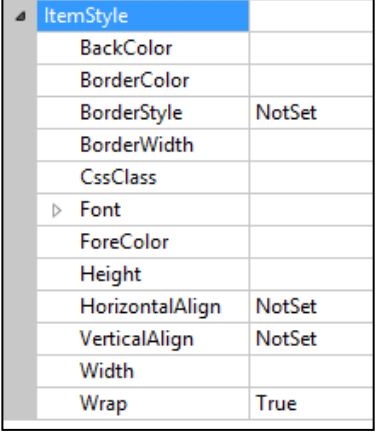

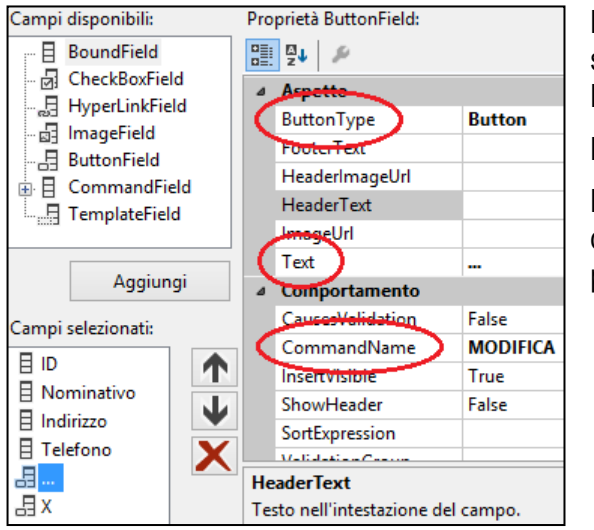

La **proprietà ButtonType** della *colonna ButtonField* consente di scegliere **il modo in cui far "apparire" il pulsante**: le scelte sono **Button** (pulsante), **Image** *(immagine)* e **Link** *(Collegamento)*.

La **proprietà Text** stabilisce il **Testo** che deve apparire sul pulsante.

La **proprietà CommandName** (fondamentale per il funzionamento della colonna di pulsanti) **attribuisce un Nome all'operazione** prevista la colonna di pulsanti.

- $\mathbb{V}$  il Nome può essere scelto liberamente ed è importante perché consente al codice di risalire su quale delle colonne ButtonField l'utente ha effettuato il click.
- Come già detto, nel nostro esempio le *colonne ButtonField* sono due, una per *modificare* l'altra per *eliminare*. Esse si chiamano "**…**" e "**X**" e le rispettive *proprietà CommandName* sono impostate a "**MODIFICA**" e "**ELIMINA**".

Un *click* su uno dei pulsanti di una *colonna ButtonField* genera l'**evento RowCommand** del controllo GridView. Questo provoca un *PostBack*, consentendo al server di effettuare l'operazione richiesta.

private void **gv\_RowCommand** (object sender, **GridViewCommandEventArgs e** )

Come per tutti gli eventi, anche per *l'evento RowCommand*, viene passato **un parametro "e"** contenente *informazioni aggiuntive* sull'evento stesso.

La **proprietà e.CommandArgument** contiene l'**Indice della Riga** su cui è stato effettuato il click.

La **proprietà e.CommandName** contiene il **Nome dell'Operazione della Colonna** su cui è stato effettuato il click.

 E' conveniente che nel GridView sia presente come prima colonna, visibile o no, **una colonna con le chiavi primarie** delle istanze elencate. Tramite l'indice di riga ottenuto con *e.CommandArgument* si può quindi *accedere alla riga del GridView che è stata cliccata* e *leggere la chiave primaria* da utilizzare per individuare correttamente il record su cui operare.

int **RigaSelezionata** = Convert.ToInt32 (**e.CommandArgument)** … recupero l'indice della riga cliccata int **Id** = Convert.ToInt32 (**gv.Rows[RigaSelezionata].Cells[0]**.Text)… accedo alla riga e, dalla prima cella, recupero l'Id

La *proprietà e.CommandName* ci permette di distinguere quale azione effettuare:

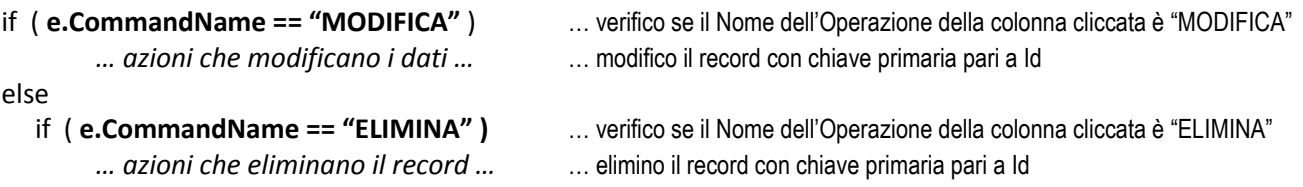

 Non si dimentichi che il modo più efficace per **identificare univocamente un record** in una tabella di un DataBase (o di un File Dati) è sempre la **Chiave Primaria**. Utilizzare direttamente la "posizione" in una griglia visualizzata temporaneamente (come quella fornita da e.CommandArgument) per decidere su quale record agire, non è una buona idea. Ecco uno dei motivi…

Supponiamo che al momento del caricamento della pagina nel browser la posizione del record su cui agire era, ad esempio, la *posizione 5*. Nel periodo di tempo *fra il caricamento della pagina e la generazione dell'evento*, un altro utente potrebbe aver *cancellato un record in una posizione precedente* … la posizione 5, ora, non indica più il record che è stato selezionato, bensì quello successivo! Se l'operazione fosse un'eliminazione, cancelleremmo il record sbagliato!

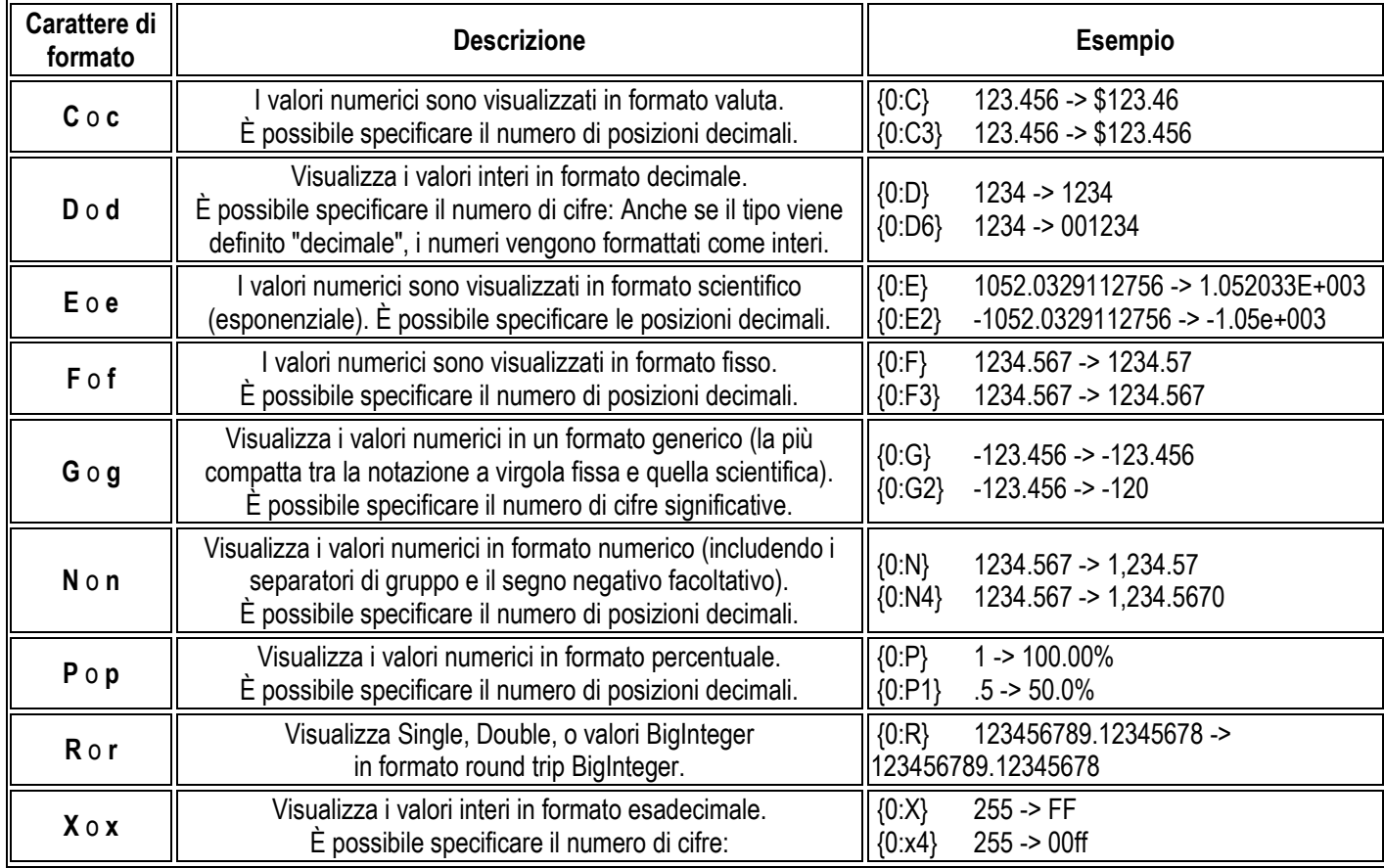

# *Caratteri di Formato per la Formattazione di Dati Numerici in un GridView*

## *Caratteri di Formato per la Formattazione di Date/Ore in un GridView*

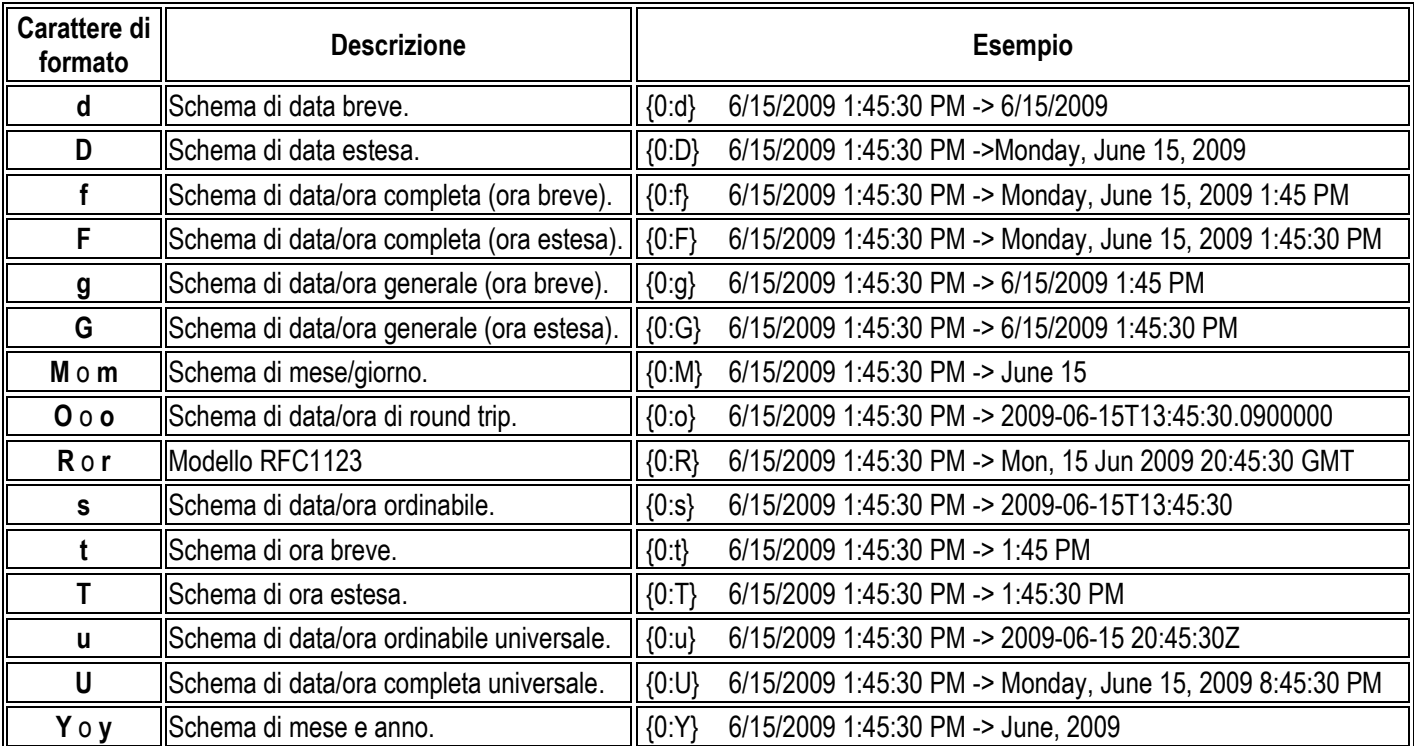